Cloud Foundry installation on Bright Openstack

1- A working Openstack environment, API access, credentials, and a working networking configuration with metadata access is assumed.

Running the following command inside an instance is a way to check that the metadata access is functioning:

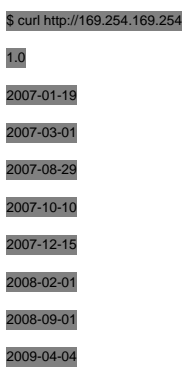

Instances should reach other instances on the same network using internal network.

2- The development tools are first installed on the head node or a compute node:

# yum groupinstall -y development

# curl -L get.rvm.io | bash -s stable

# source /etc/profile.d/rvm.sh

# rvm reload # rvm install 2.1.0

# rvm use 2.1.0 --default

Also, it should be possible to create volumes and attach them to the instances. It is also mandatory to have access to open ports, be able to edit and create security groups and associate with floating IP addresses.

If installing the development tools on a compute node, then these commands must be followed up with:

# cmsh

% device use <Node name>

% grabimage -w

3- The BOSH CLI and BOSH CLI micro-plugin are now installed:

gem install bosh\_cli bosh\_cli\_plugin\_micro --no-ri --no-rdoc

BOSH can deploy and provision over cloud VMs. It was originally developed to deploy Cloud Foundry but it can also be used for provisioning of other software, eg Hadoop.

4- Special security groups rules are now created. These are for use by Cloud Foundry VMs and are to allow and control traffic on specific ports that are used by Cloud Foundry:

**ssh**

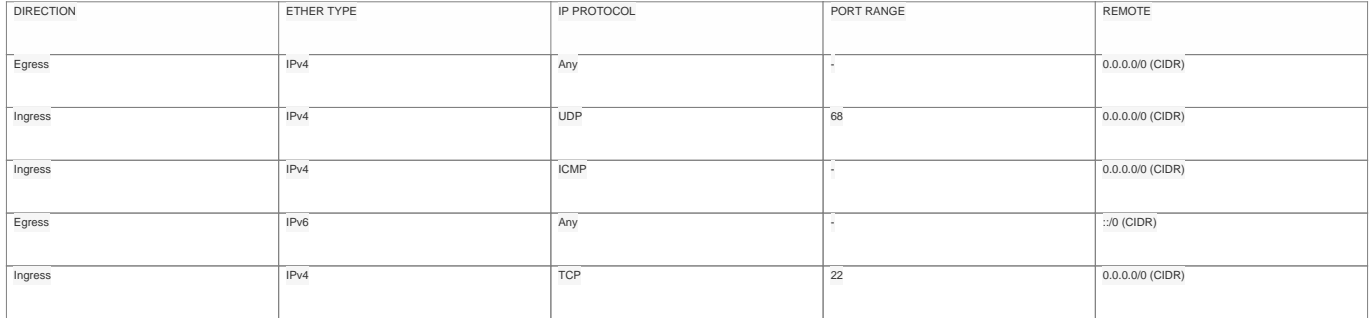

**cf-public**

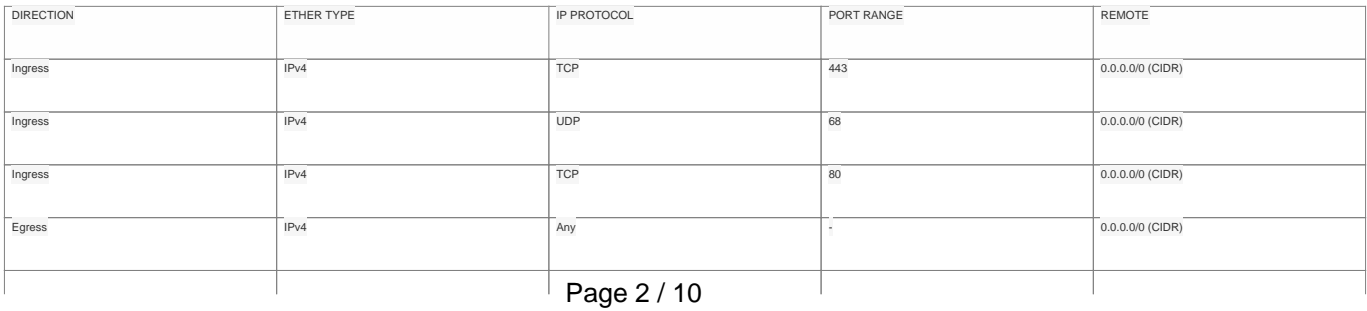

**(c) 2019 Bright Computing <kb@brightcomputing.com> | 2019-12-11 02:01**

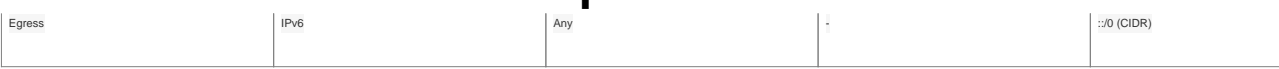

**cf-private**

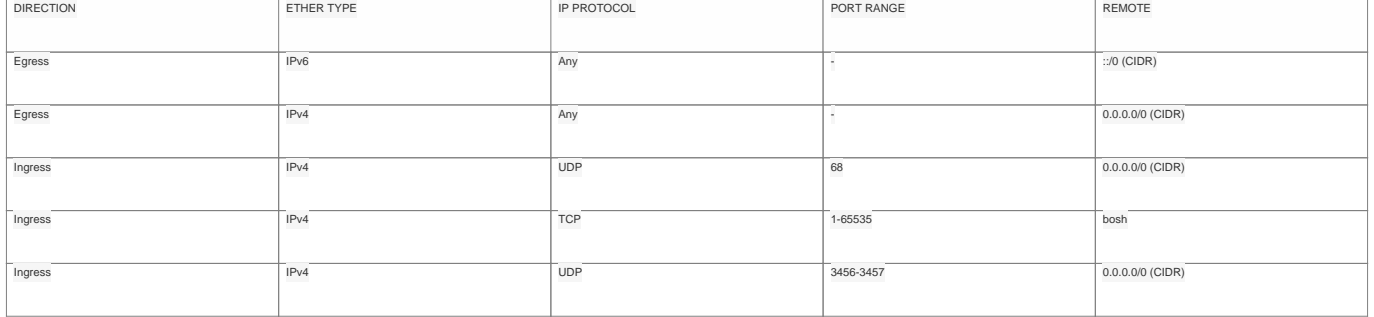

**bosh**

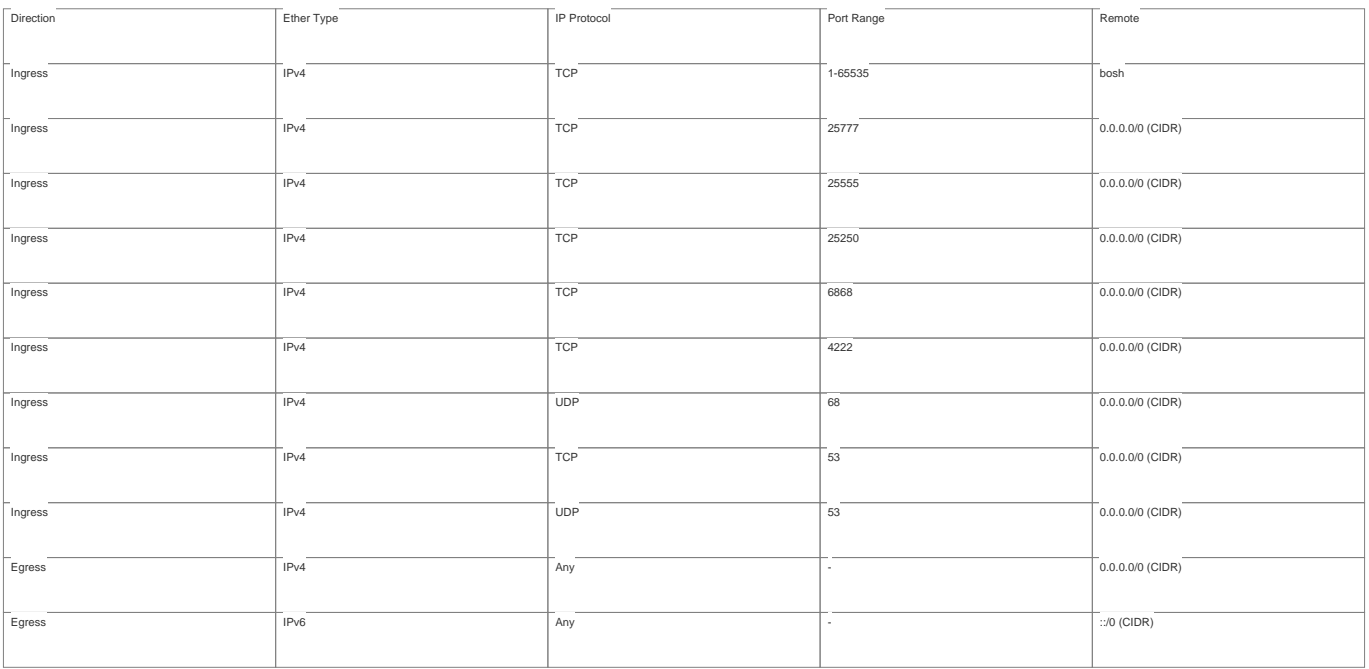

5- A key is now created with the name microbosh. It should be moved to the working directory, for example /cm/shared/myma

6- The manifest YML file is placed in the directory for the bosh utility to use for deploymen

mkdir /cm/shared/mymanifests ared/mymanifests/manifest.yml

### this is an example of how the manifest YML file should look like:

---

name: microbosh

#### network:

type: manual

vip: FLOATING-IP # floating IP address

ip: SUBNET-POOL-IP-ADDRESS # IP from OpenStack internal network

ud\_properties:

net\_id: NETWORK-UUID # Replace with your OpenStack internal network UUID

resources:

 persistent\_disk: 20000 cloud\_properties: instance\_type: m1.xlarge

cloud:

plugin: openstack properties: openstack: auth\_url: IDENTITY-API-ENDPOINT ant: OPENSTACK-TENANT rname: OPENSTACK-USERNAME **Lkey: OPENSTACK-PASSWORD** ault\_key\_name: microbosh private\_key: /root/manifests/microbosh.pem ault\_security\_groups: [bosh]

apply\_spec: properties: director: {max\_threads: 3}

hm: {resurrector\_enabled: true}

ntp: [0.north-america.pool.ntp.org, 1.north-america.pool.ntp.org]

- The file can be filled with information extracted from the Openstack deployment that is in use. The information is available in the OpenStack RC file. The plaintext RC file can be downloaded from the OpenStack Horizon<br>da

Compute tab > Access & Security > APi Access >Click on download Openstack RC file

Running "grep ^export <filename>" on the file will extract what is needed.

Page 4 / 10

**(c) 2019 Bright Computing <kb@brightcomputing.com> | 2019-12-11 02:01**

7-

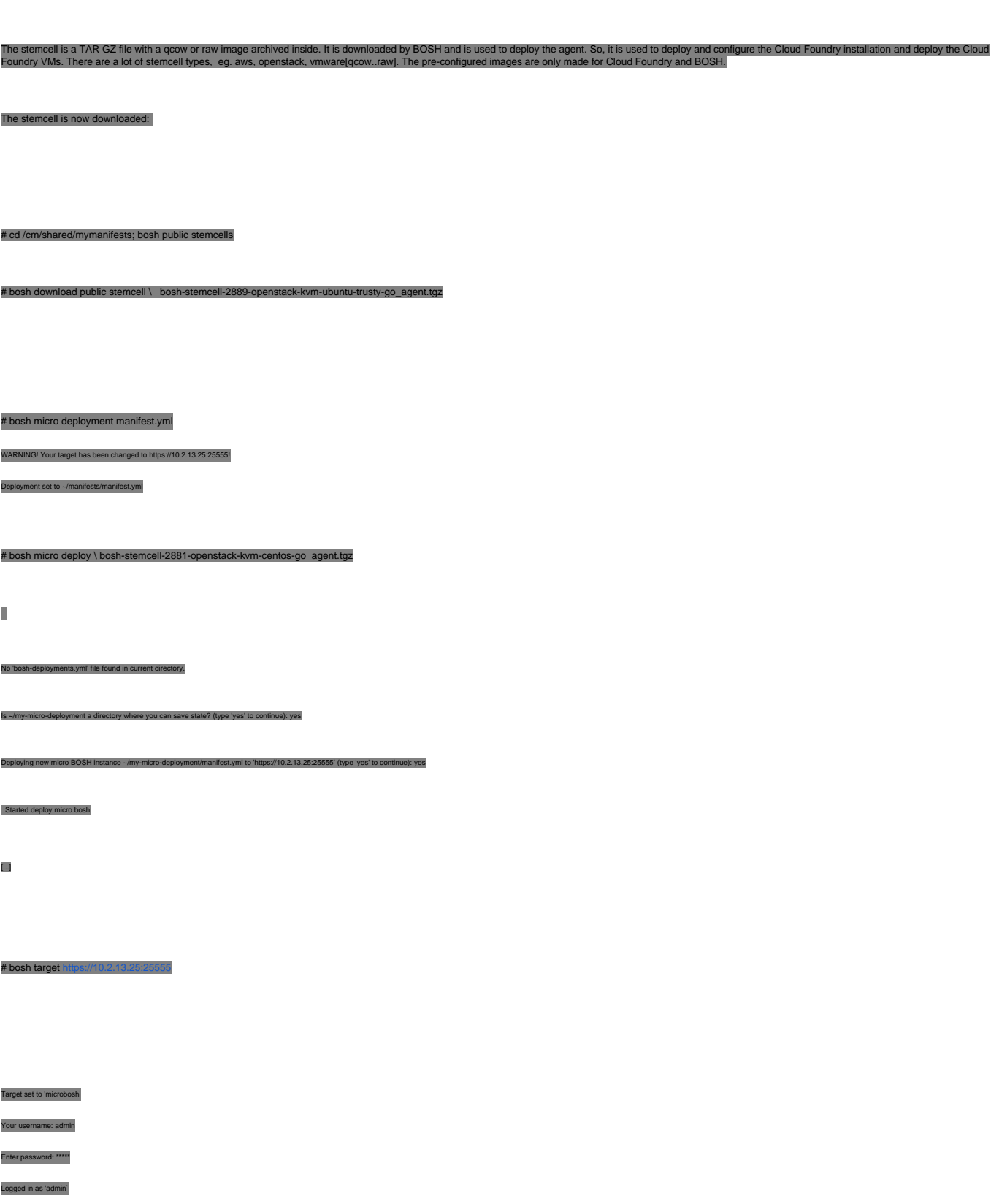

At this point, deployment of Cloud Foundry components by the Micro Agent is completed.

Page 5 / 10 **(c) 2019 Bright Computing <kb@brightcomputing.com> | 2019-12-11 02:01**

**Deploying Cloud Foundry over Openstack:**

# bosh status

Config

/home/me/.bosh\_config

**Director** 

Name bosh\_openstack

ttps://10.2.13.25:25

Version 1.2710.0 (00000000)

admin

aba7d67c-115d-4f47-8315-2

enstack

nabled (domain\_na

ed\_package\_cache disabled

s disabled

**Deployment** 

not set

- A stemcell is uploaded to BOSH (it will be used for Cloud Foundry VMs):

# bosh upload stemcell \ ./bosh-stemcell-2754-openstack-kvm-ubuntu-trusty-go\_agent.tgz

- The Cloud Foundry release repo is cloned from git:

# git clone https://githu

biff is a validation tool to check the manifests templates that are used by CI<br>id correct variables, to generate a cleaned up manifest file for deployment.

# cd cf-release; ./update

- Spiff is now installed:

1- go is installed from<https://golang.org/doc/install>

2- paths are set:

# export GOPATH=/usr/local/go

# export PATH=\$PATH:\$GOPATH/bin

Page 6 / 10

**(c) 2019 Bright Computing <kb@brightcomputing.com> | 2019-12-11 02:01**

ud Foundry. It is also used later on for the manifest that is to be used for deploying this Cloud foundry installation. It can be used to catch typos

3- spiff is installed with: # go get github.com/cloudfoundry-incubator/spiff Now an example manifest file can be used as a template to generate the deployment manifest file: -# cp spec/fixtures/openstack/cf-stub.yml - The cf-stub.yml file can be edited according to need. At the end of this document are customizations that will be required. - # ./generate\_deployment\_manifest openstack cf-stub.yml > cf-deployment.yml Now, BOSH is pointed to the deployment file that is to be used to deploy Cloud Foundry: - # bosh deployment cf-deployment.yml In the cf-release directory this must be uploaded to the agent. The cf-release directory contains the Cloud Foundry files and code that will be deployed. - # bosh upload release releases/cf-\*\*\*.yml ###Check the latest stable or # bosh create release - # bosh upload release Now it is ready to be deployed. - # bosh deploy The vms option can be used to verify that the deployment was successful:

# bosh vms

+-----------------------------+---------+------------------+---------------+ ex | State | Resource Pool | IPs +-----------------------------+---------+------------------+---------------+  $\frac{1}{10}$  | running | nfs\_server | 10.141.0.151 | | ccdb/0 | running | ccdb | 10.141.0.152 | | controller/0 | running | cloud\_controller | 10.141.0.153 | | collector/0 | running | collector | 10.141.0.154 | | health\_manager/0 | running | health\_manager | 10.141.0.155 | | nats/0 | running | nats | 10.141.0.156 | | router/0 | running | router | 10.141.0.157 | | syslog/0 | running | syslog | 10.141.0.158 | | uaa/0 | running | uaa | 10.141.0.159 | | uaadb/0 | running | uaadb | 10.141.0.160 | | dea/0 | running | dea | 10.141.0.161 | | saml\_login/0 | running | saml\_login | 10.141.0.162 | +-----------------------------+---------+------------------+---------------+

> Page 7 / 10 **(c) 2019 Bright Computing <kb@brightcomputing.com> | 2019-12-11 02:01** [URL: http://kb.brightcomputing.com/faq/index.php?action=artikel&cat=24&id=280&artlang=en](http://kb.brightcomputing.com/faq/index.php?action=artikel&cat=24&id=280&artlang=en)

Deployment manifest customization:

![](_page_7_Picture_174.jpeg)

![](_page_8_Picture_160.jpeg)

**(c) 2019 Bright Computing <kb@brightcomputing.com> | 2019-12-11 02:01**

![](_page_9_Picture_135.jpeg)

Unique solution ID: #1280 Author: Frank Furter Last update: 2015-07-20 19:23